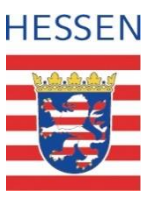

## **Ausbildungs- und Qualifizierungsbudget**

Sozialbudget

## **Umsetzungsbesprechung am 20.08.2019**

## **Herzlich Willkommen beim Regierungspräsidium Kassel**

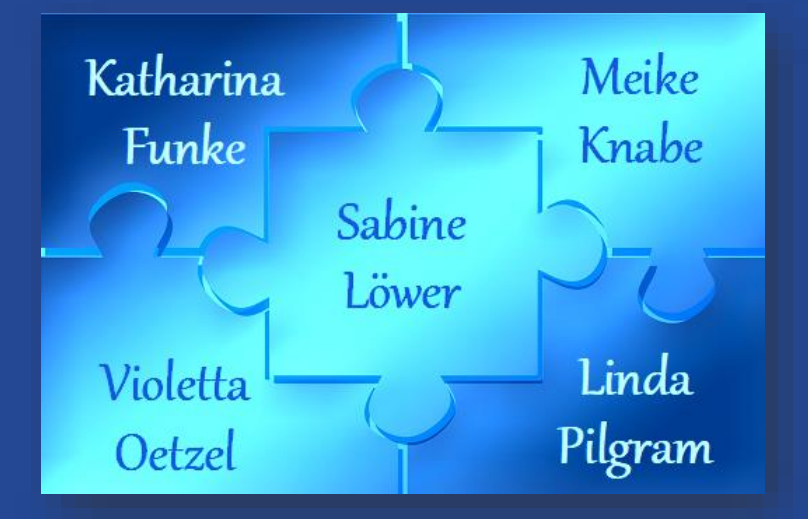

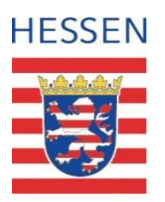

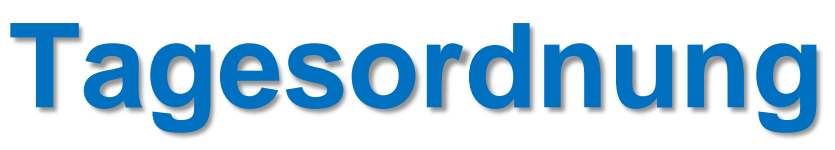

#### **TOP 1: Begrüßung**

durch **Regierungsvizepräsidenten Herrn Klüber sowie Frau Ahrens und Frau Nemnich**, Referat Arbeitsmarktförderung beim Hessischen Ministerium für Soziales und Integration (HMSI)

#### **TOP 2: Prozessoptimierung AQB:**

Vorstellung des Projekts "Prozessoptimierung AQB" des Landkreises Offenbach zur besseren Steuerung der Budgets mithilfe einer Datenbank (Frau Fritsche, LKOF, Frau Göhrmann, Pro Arbeit LKOF und Herr Dinnebier, gh-solutions)

#### **TOP 3: Umsetzung des AQB**

- Neuverteilung der Landesmittel (Frau Nemnich)
- Verfahrensablauf (AQB-Team)
- Weiterleitung der Landesmittel im Rahmen des Zuwendungsrechts (AQB-Team)

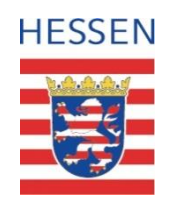

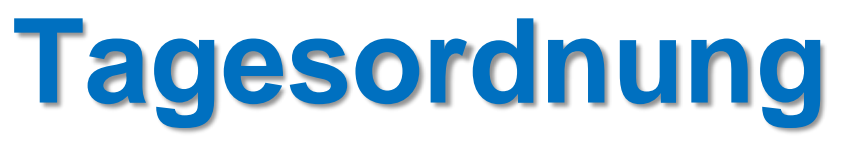

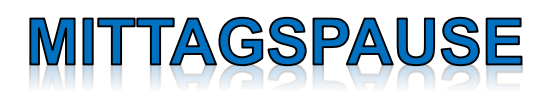

#### **TOP 4: Workshops**

- Vermeidung und Verringerung des Langzeitleistungsbezugs Moderation: Herr Mellentin, Bauhaus Werkstätten Wiesbaden
- Verbesserung der "Gleichstellung von Frauen" im SGB II über spezifische Förderangebote Moderation: Frau Schoen, Landkreis Waldeck-Frankenberg

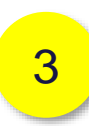

1

2

• Erleichterung des Zugangs von Menschen mit Flucht- und Migrationshintergrund zum Ausbildungs- und Arbeitsmarkt Moderation: Herr Glaub, ProJob Rheingau Taunus

im Kontext der Unterstützung und Ergänzungen mit Landesmitteln zu den Schwerpunkten der SGB II Steuerung 2020

#### **TOP 5: Verschiedenes**

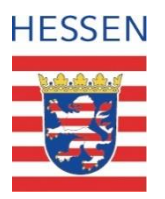

## **Ausbildungs- und Qualifizierungsbudget**

## **Von der Inaussichtstellung bis zum Gesamtverwendungsnachweis**

Dezernat 13, Soziales und Förderwesen, AQB-Team Kassel, 20.08.2019

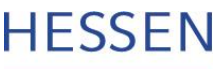

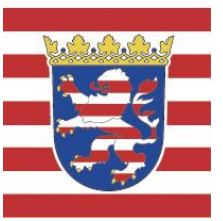

## **Zeitlicher Ablauf des AQBs**

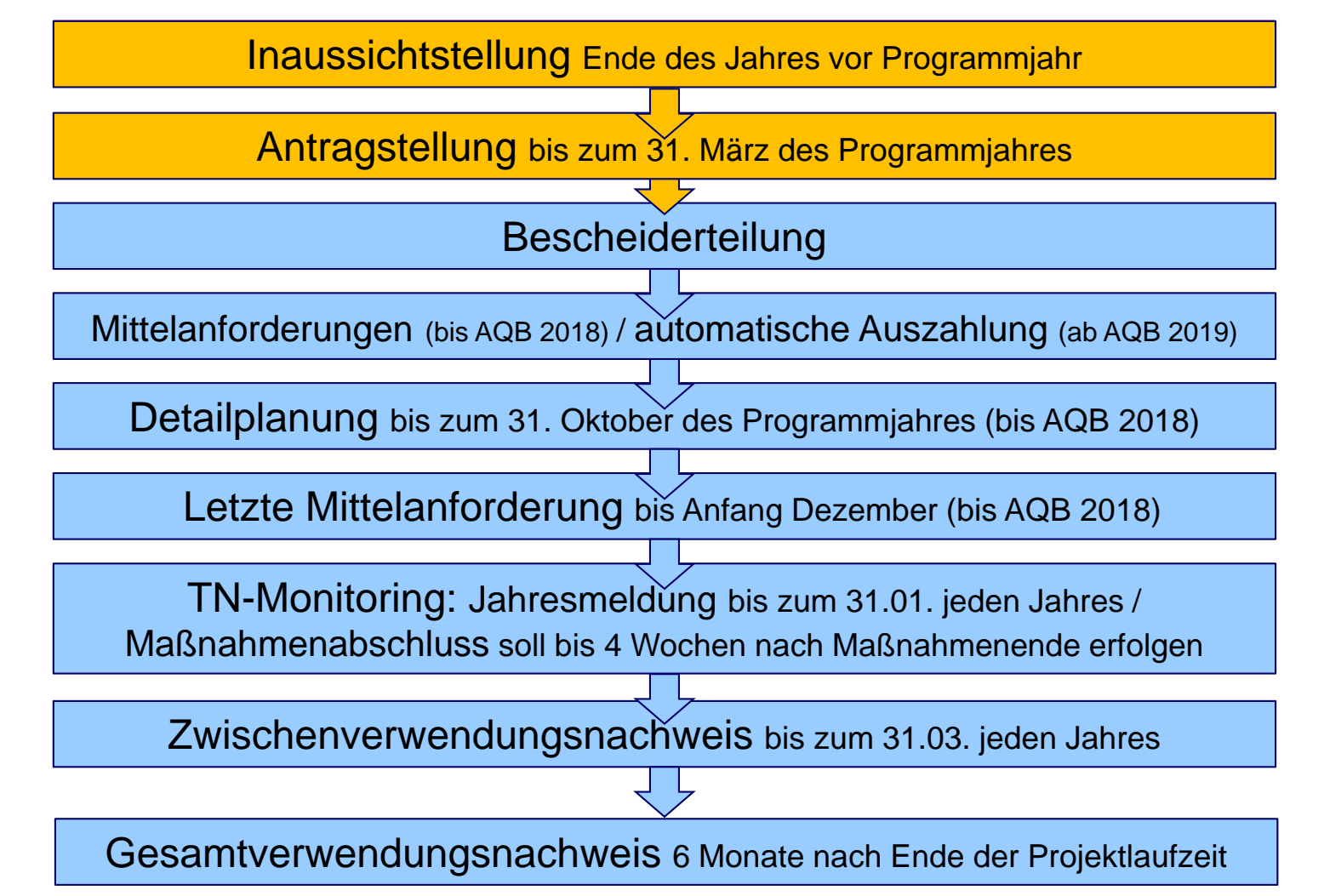

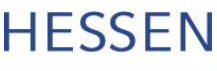

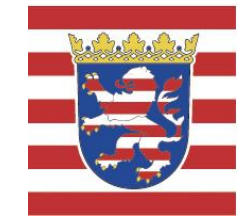

## **Antragstellung / Bewilligung**

- **Antragstellung** bis zum 31. März des Programmjahres
- Beantragung **wie in Aussicht gestellt**  (bzgl. Verteilung der Mittel auf die Jahrestranchen)
- **Änderungswünsche** nur in Absprache mit dem HMSI
- **Maßnahmendetails** sollen schon bei Antragstellung mitgesandt werden, sofern Laufzeit und Träger der Maßnahme bereits bekannt sind, ansonsten Nachreichung sobald wie möglich
- **Bewilligung** erfolgt in Höhe der beantragten Landesmittel

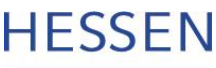

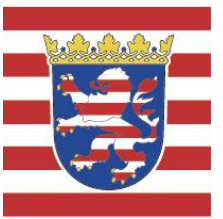

## **Zeitlicher Ablauf des AQBs**

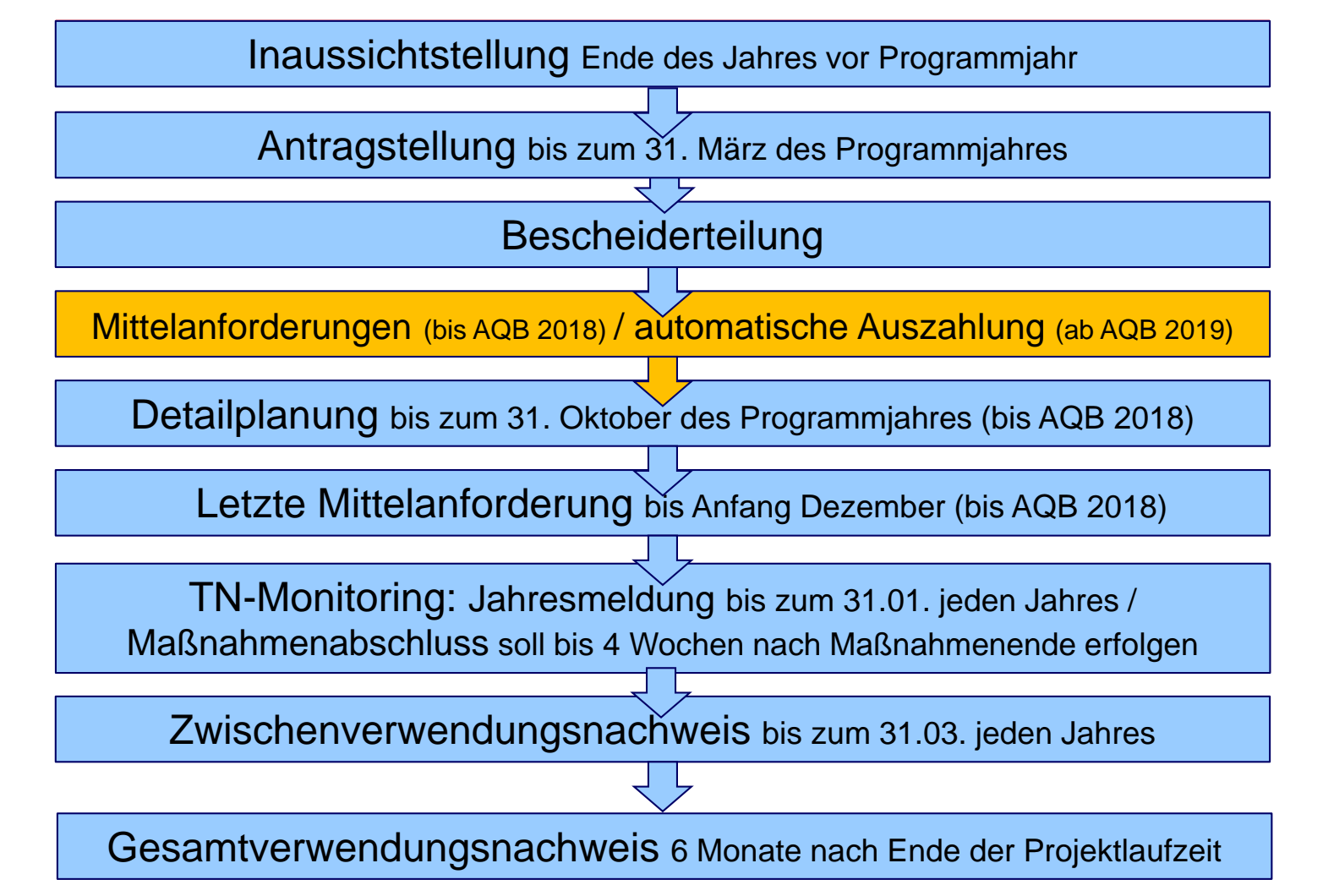

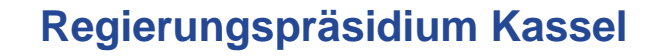

**1. Mittelanforderungen (bis AQB 2018)**

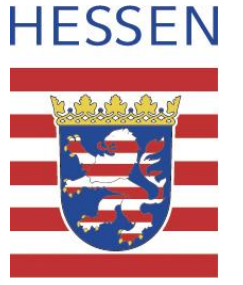

- Mittelanforderungen können **jederzeit** erfolgen
- Die Anzahl der Mittelanforderungen ist nicht begrenzt und an keine Termine gebunden.
- Die Mittel sind grundsätzlich im jeweiligen Haushaltsjahr abzurufen
- Sollen Mittel ins nächste Haushaltsjahr übertragen werden, ist dies dem RP Kassel im Dezember schriftlich mitzuteilen, bzw. in der Detailplanung zu berücksichtigen.

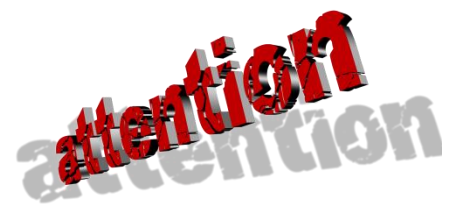

Zur Vermeidung von zu hohen Mittelübertragungen soll **Anfang Dezember** eine letzte Mittelanforderung erfolgen.

#### **Regierungspräsidium Kassel Welche Angaben werden in der Mittelanforderung benötigt?**

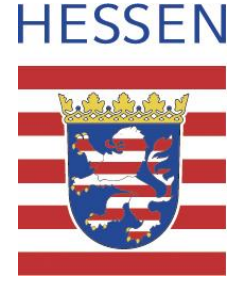

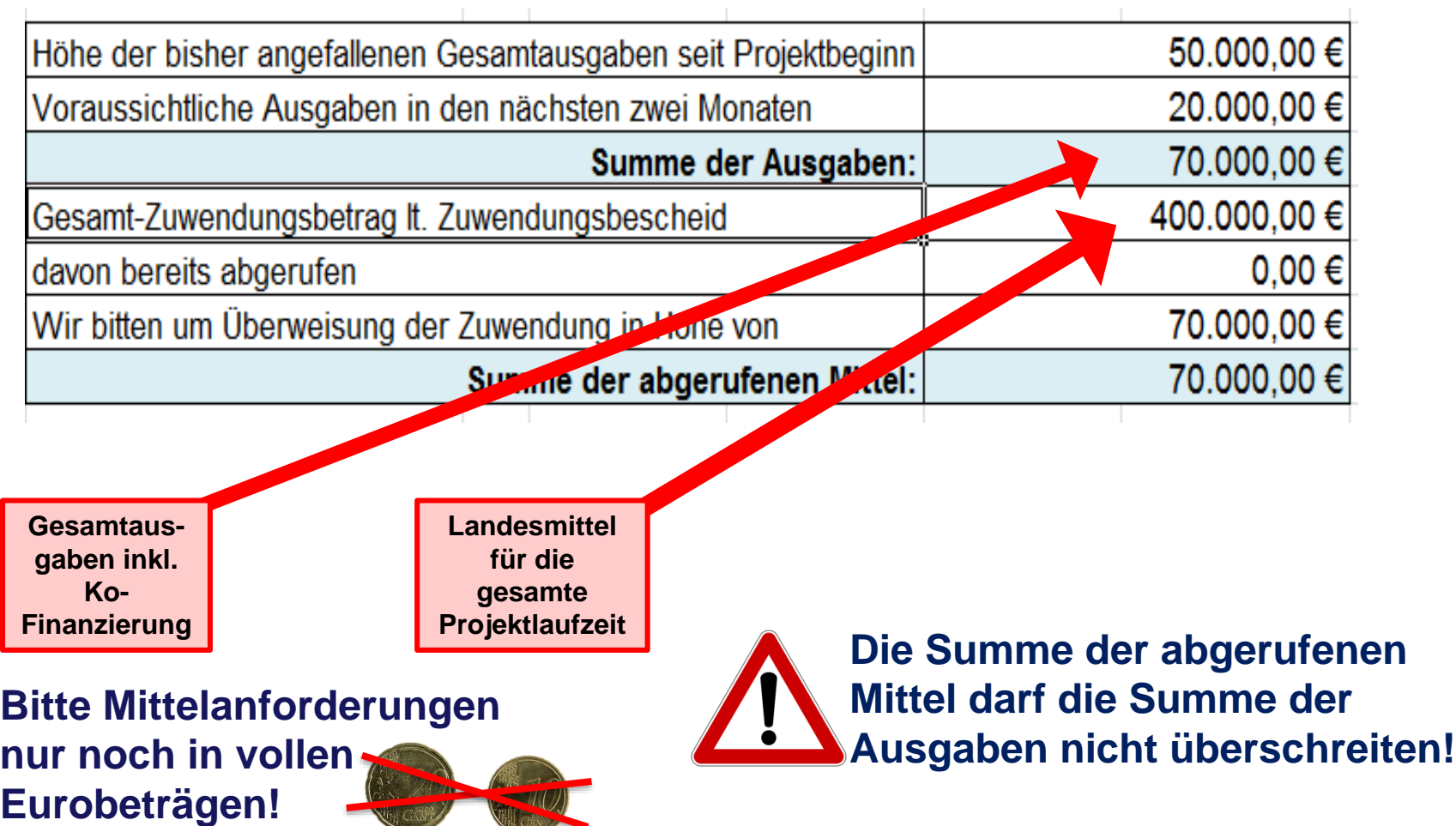

Dezernat 13, Soziales und Förderwesen, AQB-Team Kassel, 20.08.2019 (Kassel, 20.08.2019)

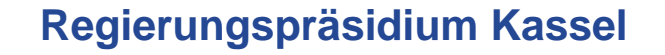

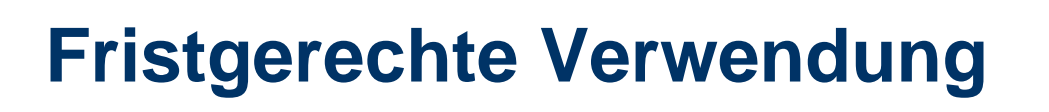

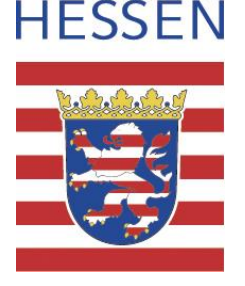

 Ausgezahlte Zuwendungen, deren zweckbestimmter Einsatz nicht **innerhalb von 2 Monaten** möglich ist oder **Rückzahlungen aus anderen Gründen** sind dem RP Kassel schriftlich mitzuteilen.

Folgen einer späteren Verausgabung: **Zinsen**

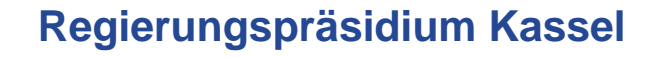

#### **2. Feste Auszahltermine und -beträge (ab AQB 2019)**

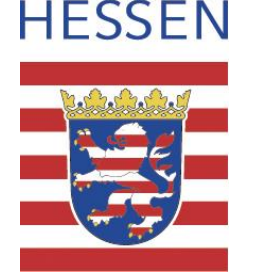

- Die Auszahlungstermine und Auszahlungsbeträge entnehmen Sie bitte Ihrem Zuwendungsbescheid.
- Die Zweimonatsfrist zur Verausgabung der Landesmittel und die Verzinsung von nicht fristgerecht verwendeten Beträgen entfallen.

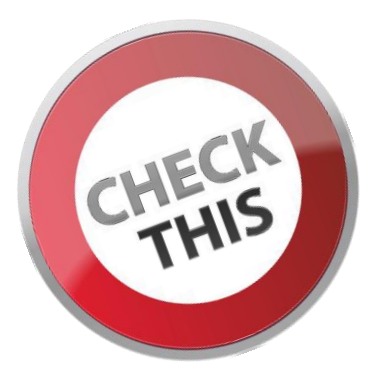

*Wenn Sie gegen Ende der Budgetlaufzeit feststellen, dass Sie die gesamten bewilligten Landesmittel nicht vollständig benötigen, informieren Sie bitte das RP Kassel, damit überflüssige Auszahlungen vermieden werden können.* 

*Der Zinsanspruch für etwaige Rückzahlungsbeträge von nicht verausgabten Landesmitteln nach Ende der Budgetlaufzeit besteht weiterhin.*

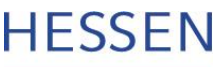

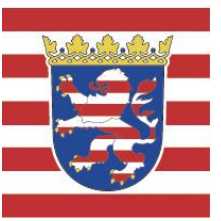

## **Zeitlicher Ablauf des AQBs**

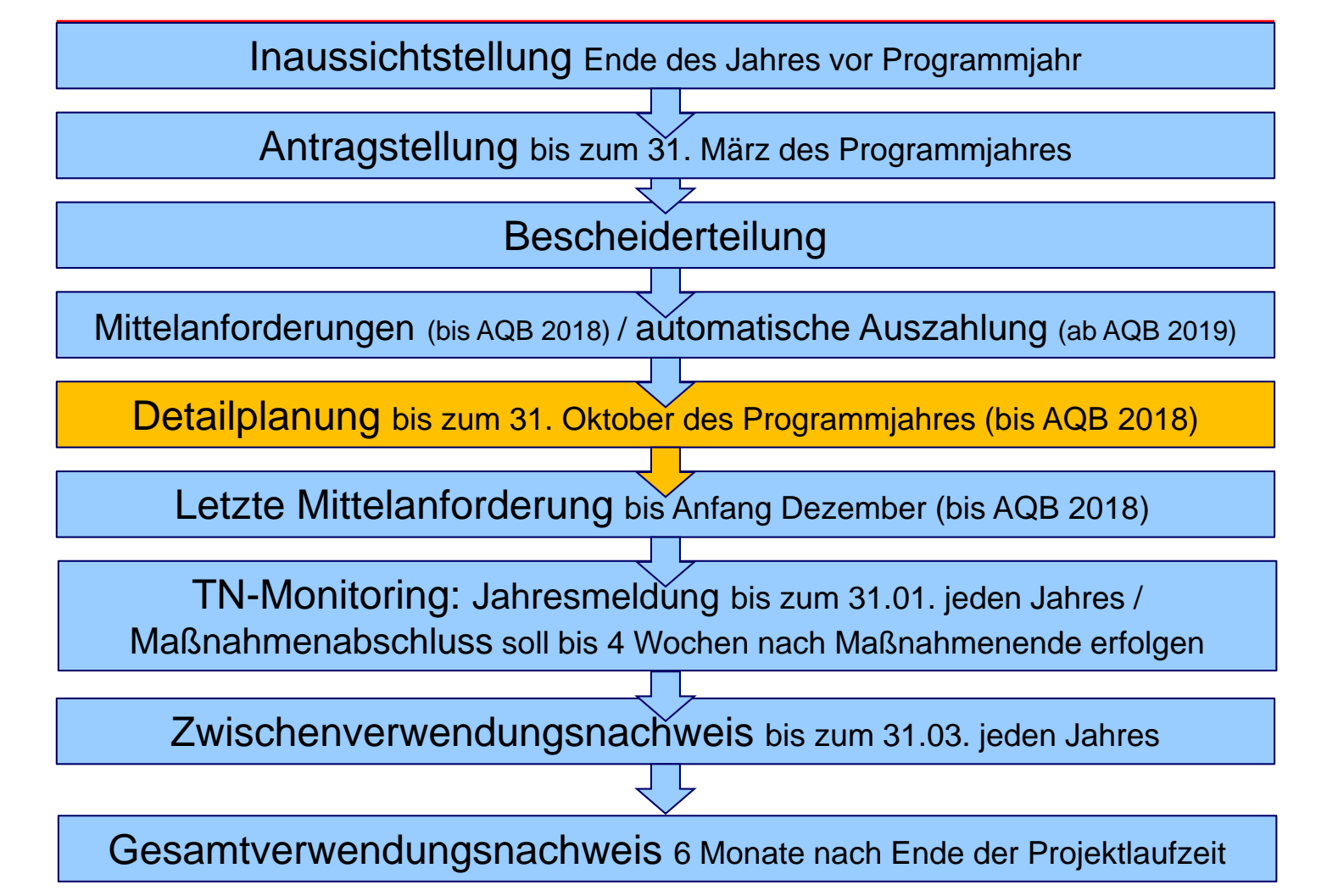

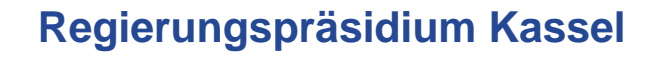

### **Detailplanung**

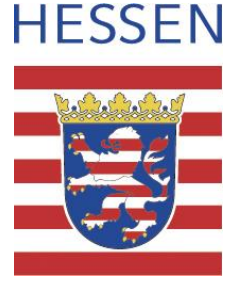

- Grundsätzlich sind **alle** sich ergebenden **Änderungen** bzgl.
	- Mittelverteilung
	- Laufzeitveränderungen von Maßnahmen
	- Wegfall von Maßnahmen
	- Hinzukommen von neuen Maßnahmen (nach Absprache mit dem HMSI)
	- Änderung von Maßnahmenbezeichnungen
	- Änderung von Maßnahmenträgern

unverzüglich dem RP Kassel mitzuteilen.

*Grundsätzlich reicht eine Mitteilung per E-Mail, bei umfangreicheren Änderungen bei der Mittelverteilung bitte den entsprechenden Vordruck verwenden.*

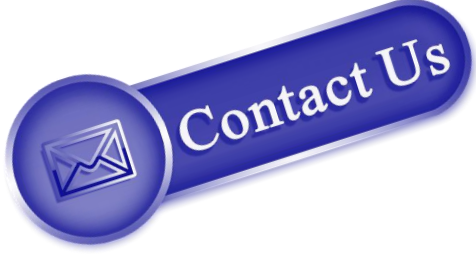

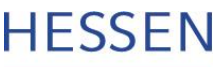

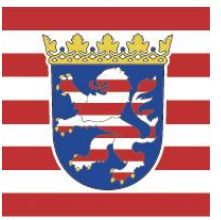

## **Zeitlicher Ablauf des AQBs**

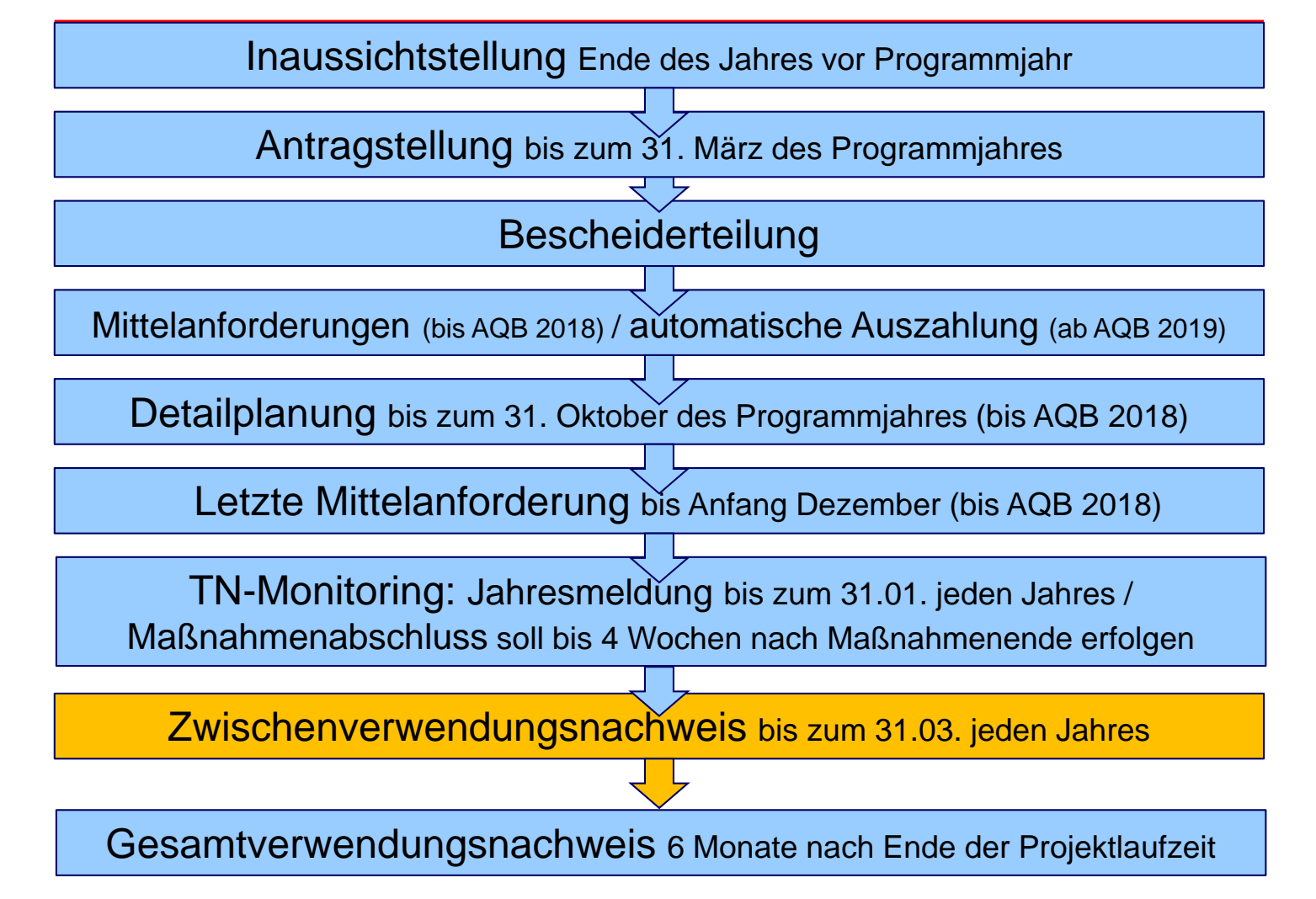

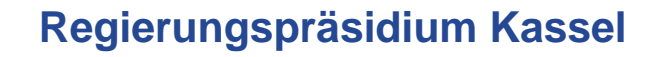

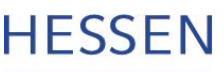

## **Zwischen-Verwendungsnachweis**

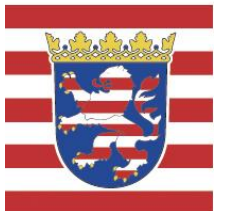

• jeweils zum 31.03. einzureichen mit folgenden Unterlagen:

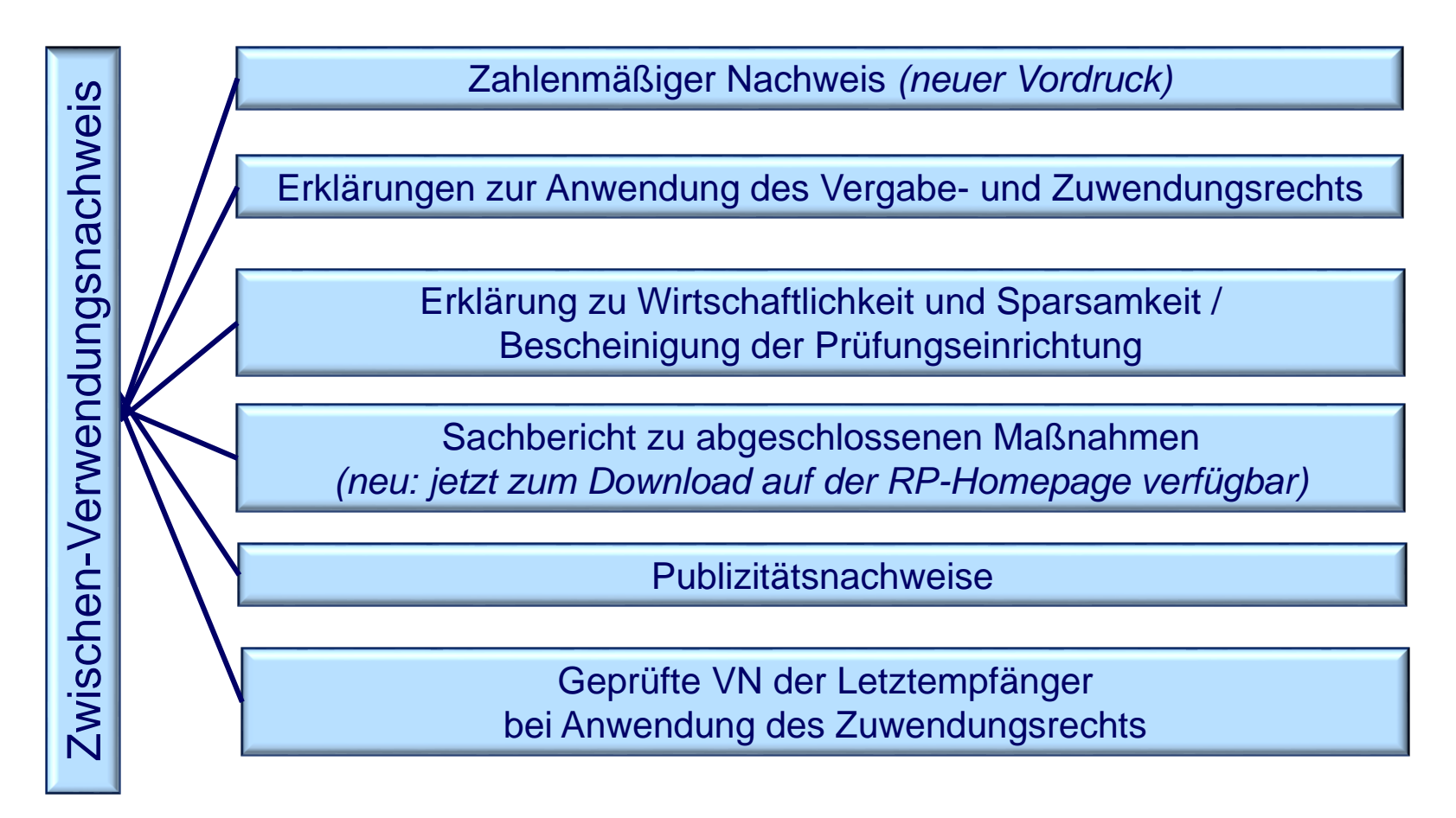

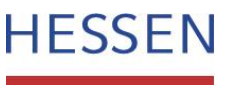

## **Zwischen-Verwendungsnachweis**

#### [Neuer Vordruck!](file://itshessen.hessen.de/RP-KS/Soziales/Wirtschaft/AQB/Vordrucke_Antragsteller/Verwendungsnachweis_AQB_Stand_2019_07_23.xlsx)

Zu verwenden ab Berichtsjahr 2019 für AQB 2018 und AQB 2019, für die älteren AQBs kann der bisherige Vordruck weiterverwendet werden.

#### Zahlenmäßiger Nachweis

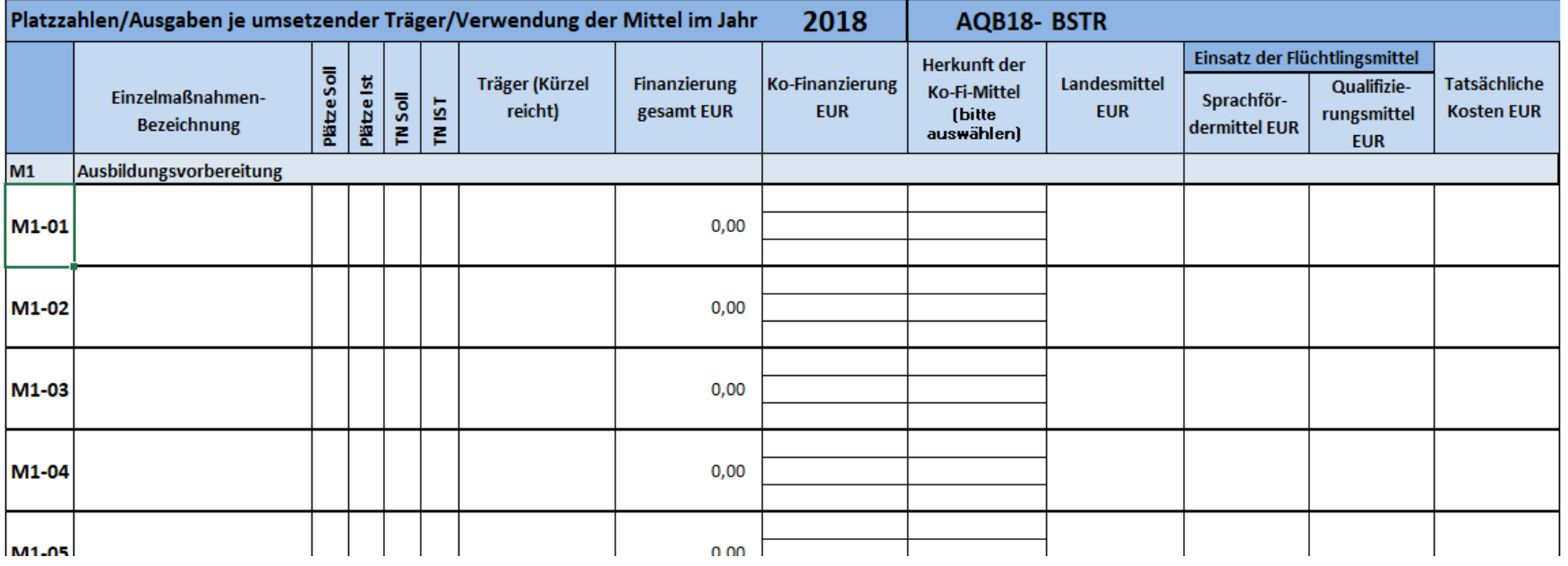

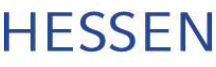

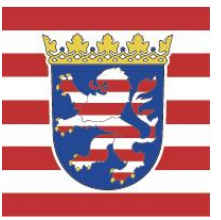

## **Zeitlicher Ablauf des AQBs**

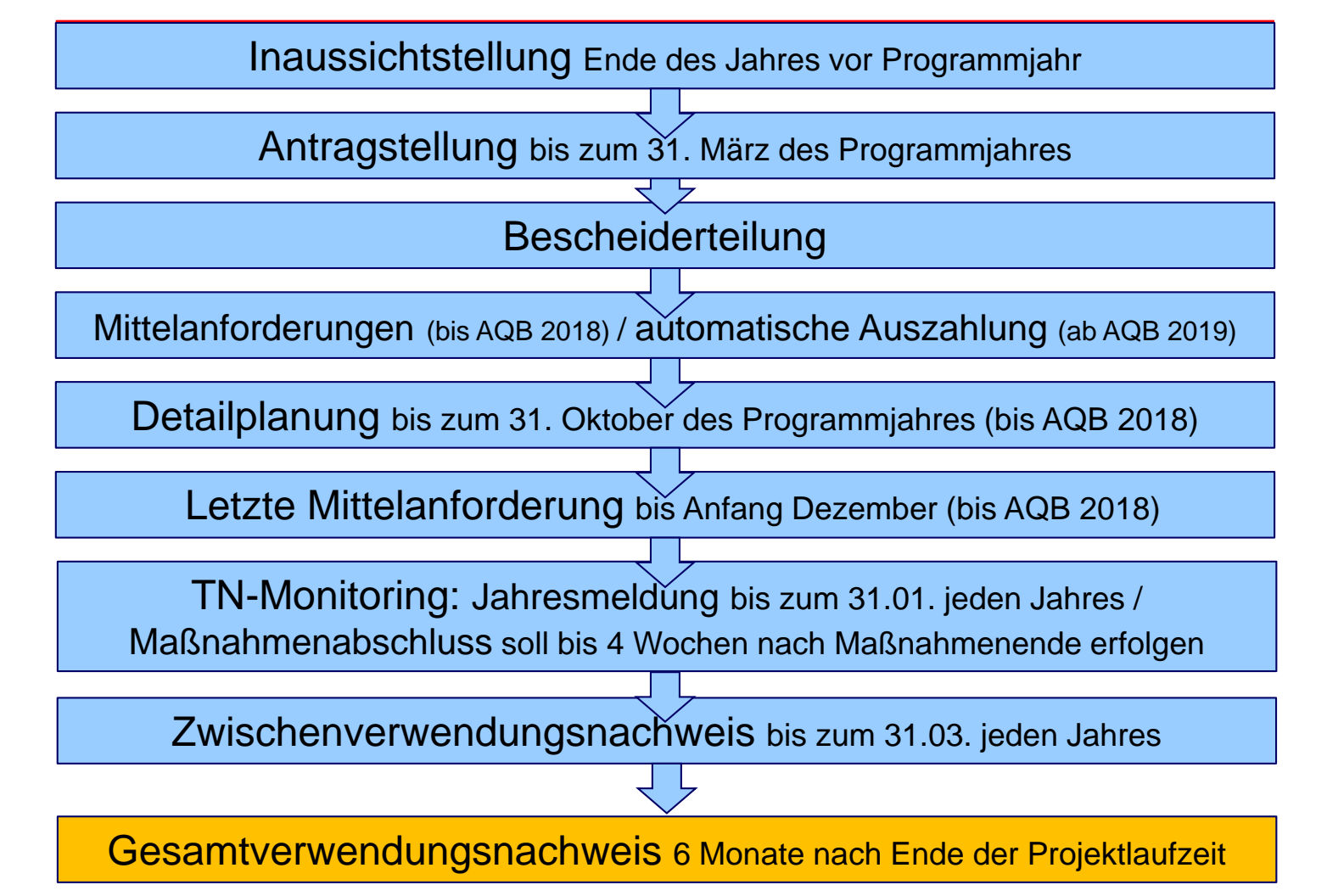

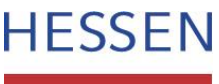

## **Gesamtverwendungsnachweis**

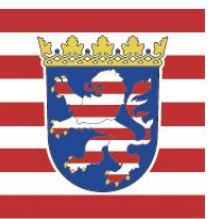

- **Vorlage 6 Monate nach Ende des Bewilligungszeitraumes unter Einschluss der gleichen Unterlagen wie beim Zwischenverwendungsnachweis plus Belegliste (bis AQB 2018)** 
	- Einnahmen und Ausgaben chronologisch
	- Zusätzlich in digitaler Form per E-Mail

**In dem Jahr, in dem der Gesamtverwendungsnachweis fällig ist, kann der Zwischenverwendungsnachweis entfallen**

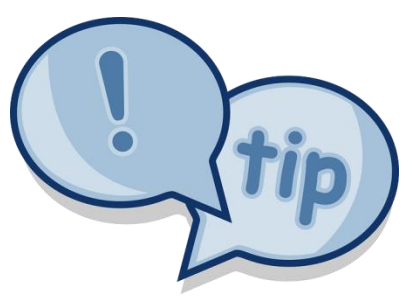

**Regierungspräsidium Kassel**

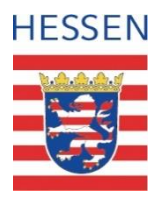

## **Ausbildungs- und Qualifizierungsbudget**

# **Teilnehmenden-**

## **Monitoring**

Dezernat 13, Soziales und Förderwesen, AQB-Team Kassel, 20.08.2019 auch Kassel, 20.08.2019

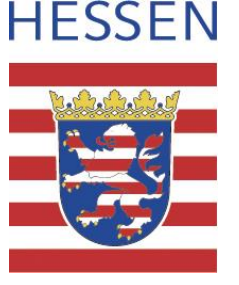

## **Online-Monitoring "civento-AQB"**

#### **Startseite:**

• Auflistung aller Maßnahmen eine Landkreises/Trägers, die über die Symbole sortiert werden können

#### **Stammdaten**:

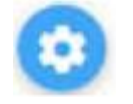

- Daten des Landkreises/der kreisfreien Stadt sowie Auflistung der zugehörigen Träger und den entsprechenden Anwendern
- Hier können für die Träger Anwender (Sachbearbeiter) angelegt werden

#### **Informationen zur Maßnahme:**

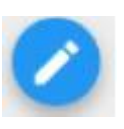

- Maßnahmendaten (z.B. Laufzeit) können bearbeitet werden
- Änderungen werden an das RPKS übersandt und i.d.R. am Folgetag in civento-AQB aktualisiert

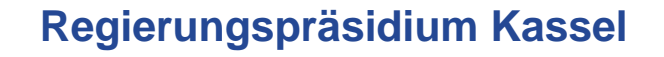

### **Eingabe von Teilnehmenden (TN)**

- Auswahl der Maßnahme und Klicken des Buttons **ANTEILNEHMENDE (TN)**
- TN können entweder **direkt erfasst**  oder über die Excel-Liste "civento-TN-Importdatei" importiert werden
- **Plausibilitätsprüfung findet automatisch statt:**
	- $\checkmark$  Pflichtfelder mit  $*$  müssen gefüllt werden
	- $\checkmark$  Beginn der Maßnahme nicht vor Budget-Jahr
	- $\checkmark$  ID nur ein Mal pro Maßnahme zugelassen
	- $\checkmark$  TN nicht jünger als 10 und nicht älter als 70 Jahre
	- Eintrittsdatum nicht vor Maßnahmen-Beginn
	- $\checkmark$  Austrittsdatum nicht vor Eintrittsdatum
	- ← Austrittsdatum nicht nach Ende der Maßnahme

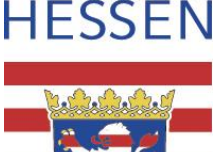

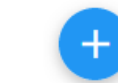

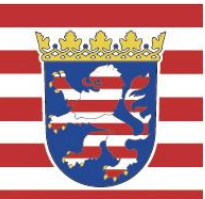

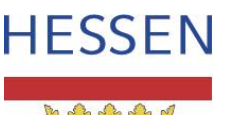

#### **Eingabe und Verwaltung der TN- Daten**

- = Neuerfassung
	- = TN-Daten unvollständig
	- = TN-Daten vollständig erfasst mit Ausnahme der Austrittsdaten
- = TN-Daten sind vollständig mit Austrittsdaten erfasst

Sobald ein Träger die TN einer Maßnahme vollständig eingetragen hat, klickt dieser den Button: INFO ÜBER ABSCHLUSS DER ERFASSUNG AN LANDKREIS SENDEN.

**Innerhalb von 4 Wochen nach Beendigung einer Maßnahme** überprüft der Zuwendungsempfänger die Vollständigkeit und Richtigkeit der Eingaben des Trägers bzw. trägt die Daten selbst vollständig ein und klickt den Button:

**MASSNAHMENABSCHLUSS** 

**Bei mehrjährigen Maßnahmen** erfolgt **zum 31.01**. eines jeden Jahres die Jahresmeldung durch den Zuwendungsempfänger **Enterprise JAHRESMELDUNG** 

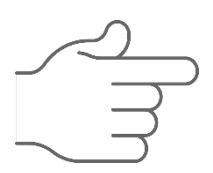

*Vollständig gemeldete TN bleiben in der TN-Liste bis zum Maßnahmenabschluss stehen – auch nach der Jahresmeldung.* 

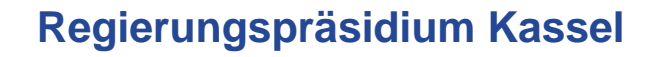

### **Export und Import von TN-Daten**

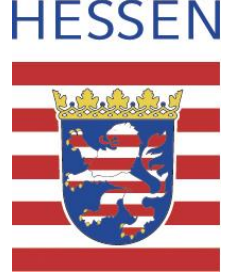

#### **Zwei Export-Möglichkeiten von TN-Daten:**

- **1. "Liste aller Maßnahmen"**
	- Gewünschte Maßnahme/n filtern
	- $\blacktriangle$  Button anklicken
	- Excel-Liste zur individuellen Verwendung wird erstellt

#### **2. "Liste aller Teilnehmenden"**

- Button anklicken
- Excel-Liste für "Carry-Over"-Möglichkeit wird erstellt

#### **Import / Carry-Over von TN-Daten:**

- Exportierte Excel-Liste bereinigen (d.h. TN, die nicht reimportiert werden sollen, entfernen, Ein- und Austrittsdaten anpassen oder entfernen)
- In der neuen Maßnahme **anklicken**, die entsprechende Liste wählen und importieren.

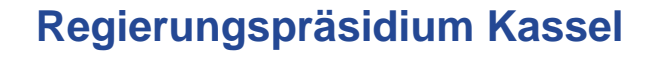

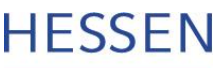

### **Neuerungen in "civento-AQB"** (in Kürze verfügbar)

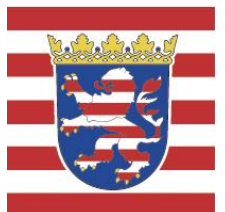

- **Benachrichtigung per E-Mail an Zuwendungsempfänger** wenn Eingabe durch Träger beendet ist
- **Löschfunktion bei der Eingabe der TN-Daten**: Sollten Sie in der Auswahlliste eines Eintrags versehentlich einen falschen Wert gewählt haben, so kann dieser jederzeit durch einen anderen oder ein Leerfeld *(Klick in die oberste hellgraue Zeile der Auswahlliste)* ersetzt werden.

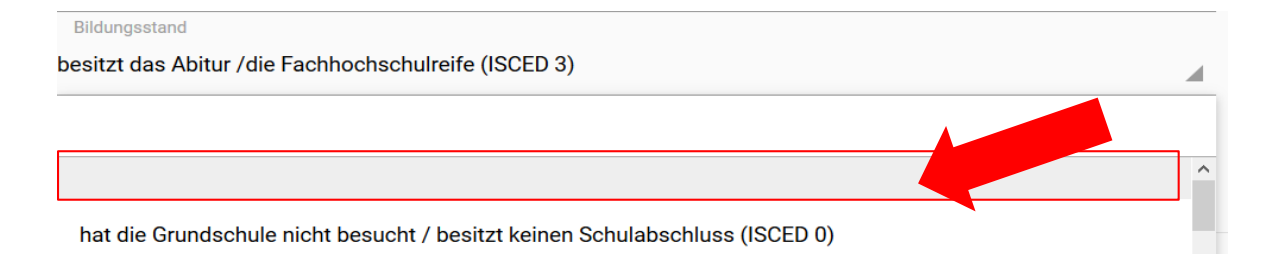

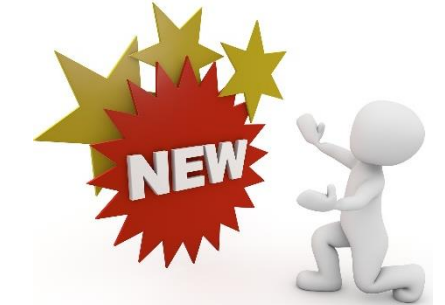

- **Liste aller Maßnahmen:** Spalte mit dem "**Jahr der letzten Jahresmeldung"** wird eingefügt und es kann danach sortiert/gefiltert werden
- **TN-Übersicht:** Zähler, wie viele TN in der Maßnahme bereits erfasst sind

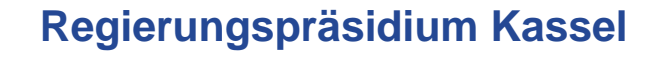

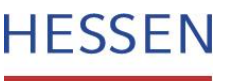

### **Fragen, Anregungen, Hilfestellung**

#### **civento-AQB-Leitfaden**: Download auf der Homepage des RP Kassel www.rp-kassel.de

 **Probleme mit Civento Programmfunktionalitäten, Benutzererkennung, Vergabe neuer Passwörter:**

**Civento-Service-Hotline:**

06151 / 704-3744, civento-support@ekom21.de

**Inhaltliche / fachliche Fragen:** 

**RP Kassel, Dezernat 13, AQB-Team:**

AQBudget@rpks.hessen.de

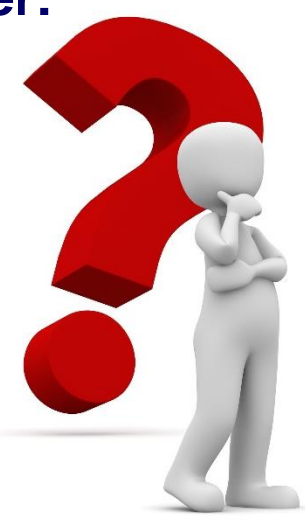

**Regierungspräsidium Kassel**

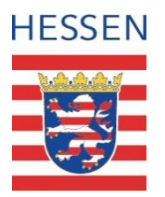

## **Ausbildungs- und Qualifizierungsbudget**

# **Weitergabe der Fördermittel an Dritte**

Dezernat 13, Soziales und Förderwesen, AQB-Team Kassel, 20.08.2019 auch Kassel, 20.08.2019

**Regierungspräsidium Kassel**

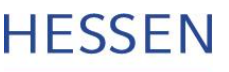

## **Weitergabe der Fördermittel**

- gemäß AQB-Zuwendungsbescheid ist die Weitergabe der Fördermittel gestattet per
	- **Vergaberecht**

**oder**

• **Zuwendungsrecht**

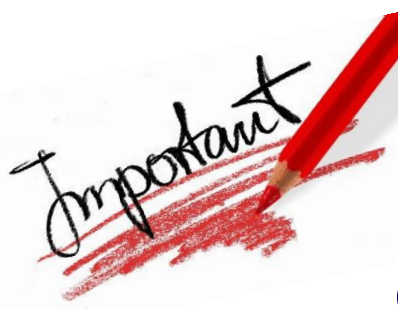

**Die Regelungen des Vergaberechts bzw. des Zuwendungsrechts sind bei der Beauftragung Dritter zu beachten!**

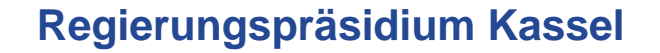

## **1. Vergaberecht:**

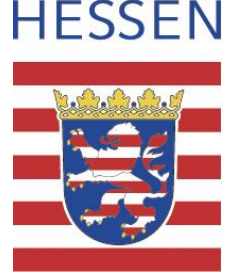

**Nähere Informationen zu den anzuwendenden vergaberechtlichen Vorschriften erhalten Sie bei Ihrer Vergabestelle oder hier:**

• Auftragsberatungsstelle Hessen e.V.

www.absthessen.de

• Hessische Ausschreibungsdatenbank

www.had.de

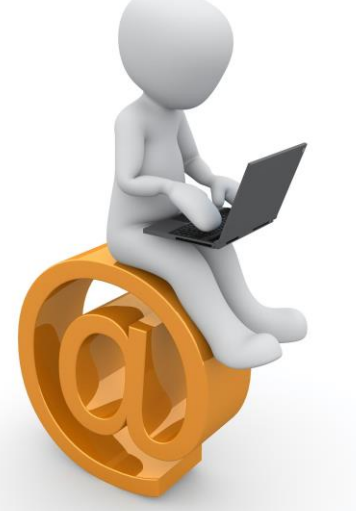

**Dem RPKS ist mit dem Verwendungsnachweis die ordnungsgemäße Anwendung des Vergaberechts zu bestätigen. Vergabevermerke sind vorzuhalten und werden ggf. im Rahmen einer Vor-Ort-Prüfung in Augenschein genommen.**

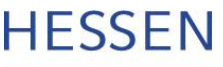

## **2. Zuwendungsrecht:**

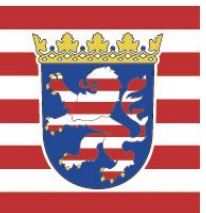

- **Weiterbewilligung mittels Zuwendungsrecht:**
- *Sie als Zuwendungsempfänger werden nun zum Zuwendungsgeber!*

#### **Rechtsgrundlagen:**

- **Die Landeshaushaltsordnung (LHO)**
	- insbesondere §§ 23 und 44 LHO und die
	- Vorläufigen Verwaltungsvorschriften (VV zur LHO)
- **Allgemeine Nebenbestimmungen für Zuwendungen zur Projektförderung an Gebietskörperschaften und Zusammenschlüsse von Gebietskörperschaften (ANBest-GK)**
- **Allgemeine Nebenbestimmungen für Zuwendungen zur Projektförderung (ANBest-P)**
- **Die Fördergrundsätze zum AQB**

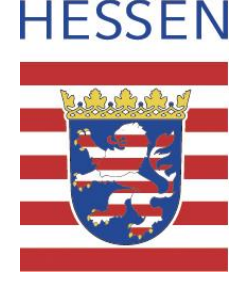

**Für die Bewilligung einer Zuwendung bedarf es grundsätzlich eines schriftlichen Antrags (VV Nr. 3.1 zu § 44 LHO).**

#### **2.1. Antragstellung durch Träger / Letztempfänger**

Der **Antrag** soll folgende Punkte beinhalten:

- Projektbezeichnung
- Konzept / Projektbeschreibung
- Projektziel / Zweck
- Ausgaben- und Finanzierungsplan aufgegliedert nach Ausgabenarten (i.d.R. Personalausgaben, sonstige Personalausgaben, Ausgaben für Teilnehmende, Sachausgaben)
- Erklärung der Berechtigung zum Vorsteuerabzug nach § 15 UStG

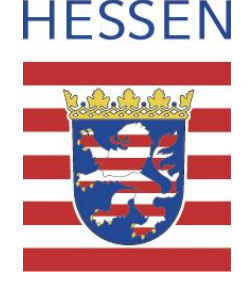

#### **2.2. Prüfung des Antrags gem. VV zu § 44 LHO u.a. auf:**

- Schlüssigkeit und Plausibilität
- Notwendigkeit und Angemessenheit der Zuwendung
- Wirtschaftlichkeit und Sparsamkeit
- Zuwendungsfähigkeit der Ausgaben
- Einhaltung des Besserstellungsverbots gem. Nr. 1.3 der ANBest-P
- Das Ergebnis der Prüfung ist in einem **Antragsprüfvermerk** (VV Nr. 3.4 zu § 44 LHO) zu dokumentieren.

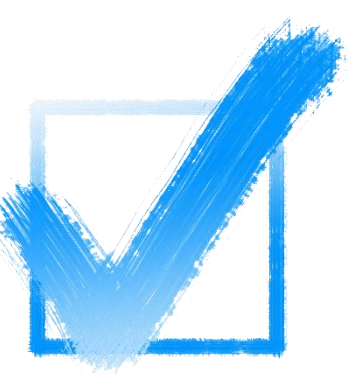

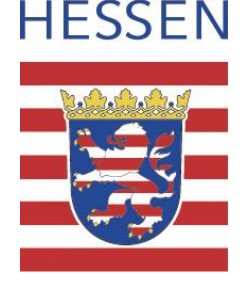

#### **2.3. Zuwendungsbescheid an den Letztempfänger / Träger:**

 Der Zuwendungsbescheid muss analog zum Zuwendungsbescheid an den Erstempfänger folgende Punkte enthalten:

- Bewilligungszeitraum
- Förderart (Projektförderung!) und Finanzierungsart (Anteils-, Fehlbetrags- oder Festbetragsfinanzierung)
- Höhe der zuwendungsfähigen Ausgaben
- Zuwendungsbetrag und Auszahlungsmodalitäten
- Regelungen zum Verwendungsnachweis und zum Monitoring

**Zum Inhalt des Zuwendungsbescheids sind ebenfalls die Fördergrundsätze sowie sämtliche im Bescheid an den Erstempfänger enthaltenen Nebenbestimmungen und, sofern der Letztempfänger nicht den ANBest-GK unterfällt, die ANBest-P zu machen.**

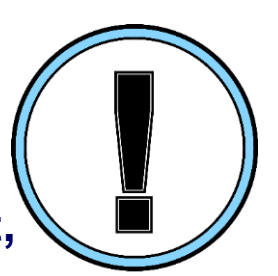

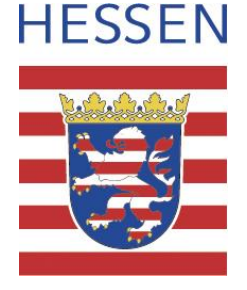

#### **2.4 Verwendungsnachweis des Letztempfängers:**

- **Einfacher Verwendungsnachweis (VN) ist zugelassen**
	- Zahlenmäßiger Nachweis (Gliederung nach Ausgabenarten dem Antrag entsprechend)
	- Sachbericht (Vordruck RPKS)
	- **Prüfung des VN durch den Erstempfänger**
		- Formale Ordnungsmäßigkeit (Frist, Form, Inhalt)
		- Zweckentsprechende und fristgerechte Verwendung
		- Einhaltung des Besserstellungsverbots
		- Einhaltung des Finanzierungsplans
		- Notwendigkeit, Wirtschaftlichkeit und Sparsamkeit der Ausgaben
		- Erreichung des beabsichtigten Ziels (Erfolgskontrolle)
		- Erfüllung aller Auflagen des Zuwendungsbescheids
	- **Prüfvermerk**

Dezernat 13, Soziales und Förderwesen, AQB-Team Kassel, 20.08.2019 Kassel, 20.08.2019

**HESSEN** 

#### **2.5. Verwendungsnachweis des Erstempfängers:**

 **Die Zwischen- und Verwendungsnachweise des Letztempfängers sind dem eigenen Zwischen- bzw. Gesamt-Verwendungsnachweis beizufügen (vgl. Nr. 6.6 ANBest-P)**

#### **Dem RPKS ist somit Folgendes vorzulegen:**

- VN des Erstempfängers inkl. Sachberichten (Vordrucke des RPKS)
- Kopien der geprüften VN der Letztempfänger (einfache VN ohne Belegliste) mit entsprechenden Prüfvermerken des Erstempfängers

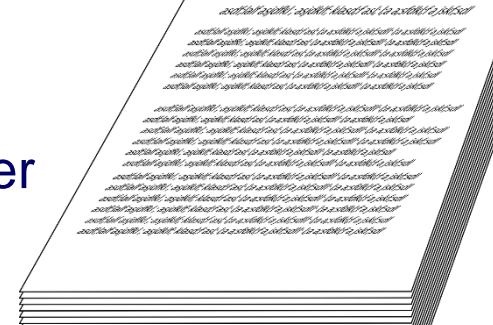

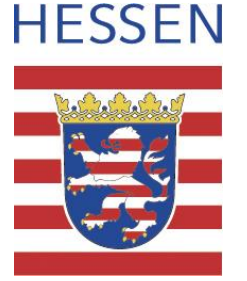

## **Wo findet man die AQB-Vordrucke?**

**Alle Vordrucke stehen unter**

## **www.rp-kassel.hessen.de**

**Bürger & Staat, Auswahl "Förderung", "Ausbildungs- und Arbeitsmarktförderung", "Ausbildungs- und Qualifizierungsbudget"** 

**zum Download bereit.**

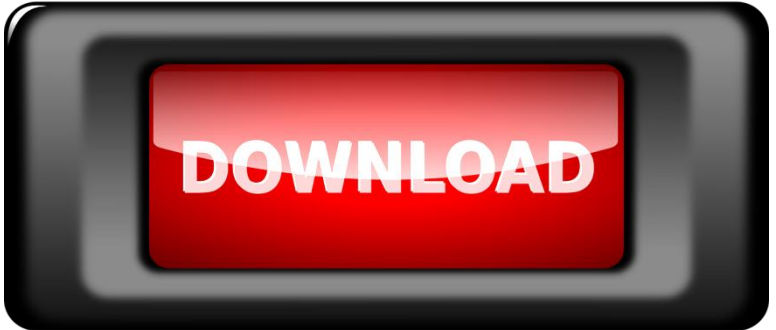